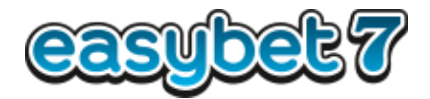

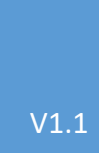

## **Ticket Checker App** Ticketscan

## **ANLEITUNG ZUM TICKET SCAN** EASYBET7

WWW.EASYBET7.COM/TICKETCHECKERAPP

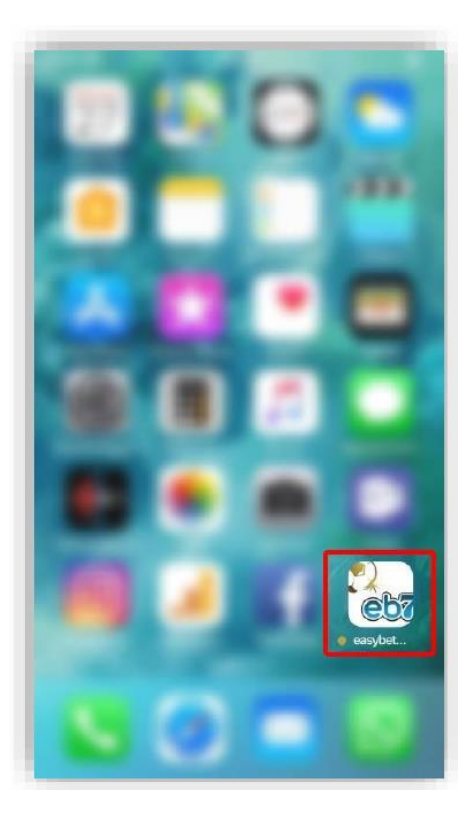

Öffne die Ticket Checker App auf deinem Smartphone

## Wähle "Ticket scannen"

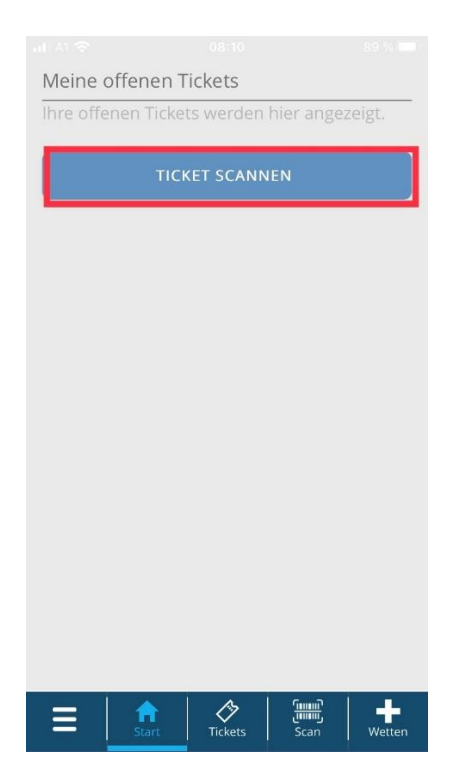

## Wähle "Ticket scannen" aus

Die App braucht Zugriff auf deine Kamera, um dein Ticket scannen zu können.

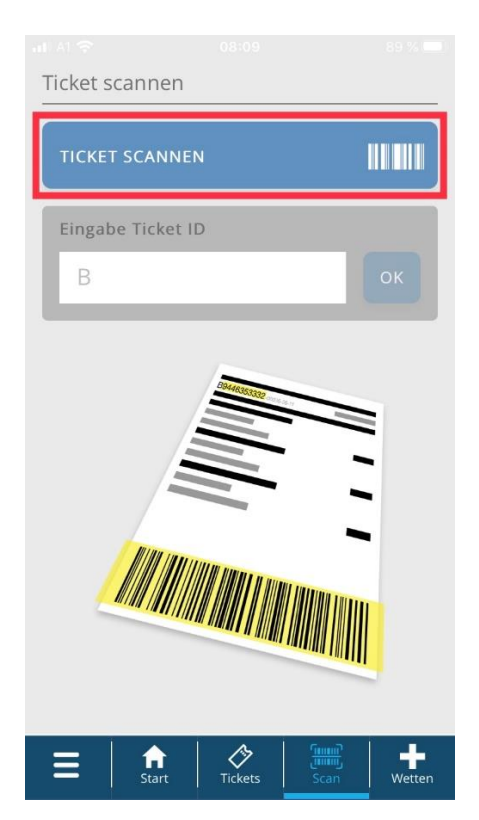

Scanne nun dein Wettticket ein

Achtung: Nach dem Scannen verliert dein Ticket an Gültigkeit – der Gewinn wird anschließend übertragen

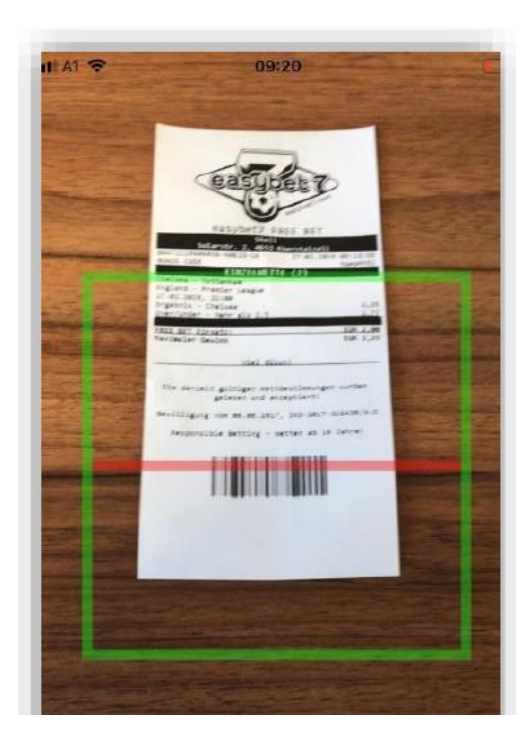